# **New York State**

# Electronic Certificate of Need Public Authenticated Applicant Training

**Submit Application** 

Version 4.0

**NYS Department of Health** 

# Revisions

January 2015

1. Page 21: Added Executive Summary and updated all screen images to reflect Executive Summary tab.

January 2016

1. Page 21: Added rich text features to the Executive Summary.

June 2018

1. Updated screen images throughout for the improved submission process.

# **Table of Contents**

| SUBMITTING AN APPLICATION                                   | 5  |
|-------------------------------------------------------------|----|
| Chapter Overview                                            | 5  |
| CREATING A NEW SUBMISSION                                   | 6  |
| SUBMISSION TYPE SELECTION                                   | 7  |
| How to Select a Submission Type                             | 7  |
| Facility/Agency Search Results                              | 9  |
| How to Select a Facility                                    | 9  |
| How to Select a Submission Type                             |    |
| CREATE NEW APPLICATION – CHANGE IN OWNERSHIP                | 11 |
| How to Enter Information and Save a New Application         | 11 |
| CREATE NEW SUBMISSION – ESTABLISH NEW FACILITY OR AGENCY    | 14 |
| GENERAL INFORMATION                                         | 16 |
| Executive Summary                                           |    |
| How to enter Executive Summary                              | 17 |
| Modify Executive Summary                                    | 19 |
| How to modify the Executive Summary for a submitted project | 19 |
| Sites                                                       |    |
| APPLICATION DOCUMENTS                                       | 20 |
| How to Add Applications to the Project                      |    |
| New Application Document                                    |    |
| How to Add New Application Document to the Project          |    |
| Update Application Document                                 | 24 |
| How to Update an Application to the Project                 | 24 |
| Delete Application Document                                 |    |
| How to Delete an Application Document from the Project      |    |
| GRANTING ACCESS TO ANOTHER USER                             |    |
| How to Grant Access to an Application                       |    |
| MODIFY APPLICATION                                          | 28 |
| How to Modify an Application                                |    |
| SUBMIT AN APPLICATION                                       | 30 |
| How to Submit an Application to DOH                         | 30 |

# **Table of Figures**

| Figure 1: Sample Home Page                                                | 6  |
|---------------------------------------------------------------------------|----|
| Figure 2: Sample NYSE-CON Tool Bar                                        |    |
| Figure 3: Sample Submission Type Selection                                | 7  |
| Figure 4: Sample Facility/Agency Search                                   |    |
| Figure 5: Sample Facility/Agency Search Results                           | 9  |
| Figure 6: Sample Submission Type Selection                                | 10 |
| Figure 7: Sample Create New Application – Change in Ownership             | 13 |
| Figure 8: Sample Create New Submission – Establish New Facility or Agency | 15 |
| Figure 9: Sample General Information page                                 |    |
| Figure 10: Sample Executive Summary screen                                | 18 |
| Figure 11: Sample Modify Executive Summary screen                         | 20 |
| Figure 12: Sample Application screen                                      |    |
| Figure 13: Sample New Application Document screen                         | 23 |
| Figure 14: Sample Update Application Document screen                      |    |
| Figure 15: Sample Confirm Document Deletion screen                        | 26 |
| Figure 16: Sample Access screen                                           | 27 |
| Figure 17: Sample Modify Information screen                               | 29 |
| Figure 18: Sample Application Submitted screen                            | 31 |

# **Submitting an Application**

# **Chapter Overview**

#### **Contents**

In this chapter, you will learn how to:

- 1 Create New Submission Link
- 2 Selecting the Submission Type
- 3 Search for a Facility
- 4 Creating a New Submission
- 5 Saving the New Submission
- 6 Entering Executive Summary
- 7 Modifying Executive Summary
- 8 Adding Application Documents
- 9 Updating Application Documents
- 10 Deleting Application Documents
- 11 Grant access to the Application
- Modifying the ApplicationSubmitting the Application

This process is for Applicants who need to submit a CON application for Change in Ownership or Establishment of new facility/agency You will need to create a NY.gov account or use your HCS account. If you need to create a new account select the "Don't have an Account" on the NY.gov sign in page.

#### **Creating a New Submission**

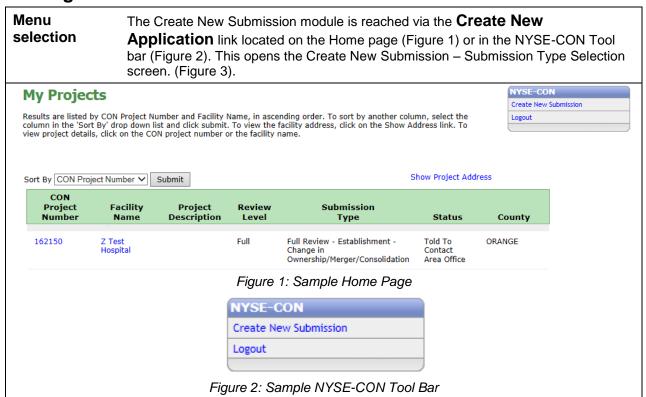

#### **Submission Type Selection**

| Learning<br>Objective | Step | Action                                                                                                    |
|-----------------------|------|----------------------------------------------------------------------------------------------------|
| How to<br>Select a    | 1    | Select the desired Submission Type.                                                                                                    |
| Submission<br>Type    | 2    | Click the <b>Continue</b> button.  Result: The Create New Submission – Facility/Agency Search screen appears (Figure 4) if the Submission Type selected contains 'Change in ownership'. |

# Create New Submission Instructions We will need to get a starting point for your submission, in order that we may ask you more specific questions later. New Facility/Agency is to apply to establish and/or construct a new facility, agency, program or hospice. Change in Ownership/Operator of Existing Facility/Agency is to apply to change or transfer ownership of a facility, agency, program or hospice. What type of submission would you like to create? (Select one) New Facility/Agency Changes in Ownership/Operator of Existing Facility/Agency Continue Figure 3: Sample Submission Type Selection

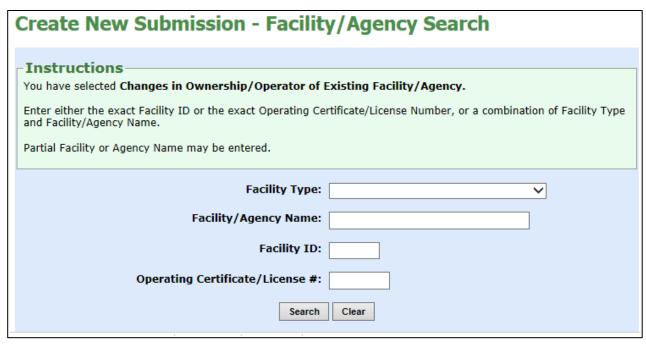

Figure 4: Sample Facility/Agency Search

#### **Facility/Agency Search Results**

| Learning<br>Objective          | Step | Action                                                                                                    |
|--------------------------------|------|----------------------------------------------------------------------------------------------------|
| How to<br>Select a<br>Facility | 1    | Select the Facility Name Link. Note: This will auto fill the Main Site Information and Current Operator sections of the New Application. |

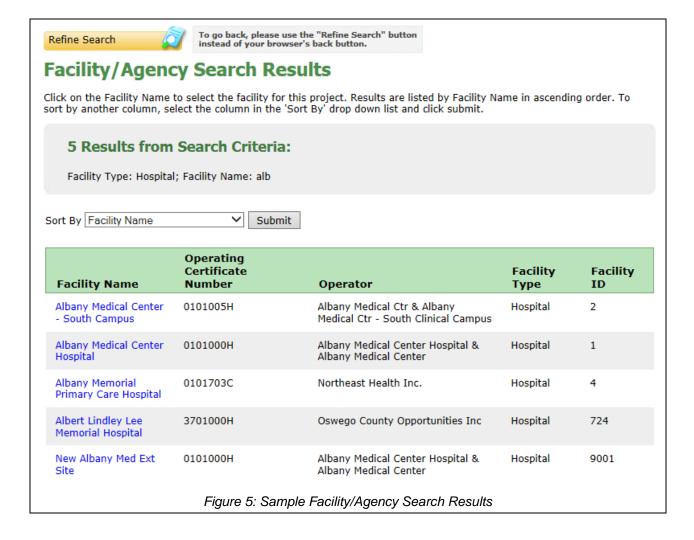

| Learning<br>Objective | Step | Action                                                                                          |
|-----------------------|------|-------------------------------------------------------------------------------------------------|
| How to<br>Select a    | 1    | Select the desired Submission Type.                                                             |
| Submission<br>Type    | 2    | Click the <b>Continue</b> button.  Result: The Create New Submission screen appears (Figure 6). |

# Tinstructions You have selected Changes in Ownership/Operator of Existing Facility/Agency for facility Albany Medical Center Hospital (1). Select one submission type and select Continue to proceed. Current Selection: None \*Select Submission Type: Change in Ownership Change in Ownership with Construction Notice - Transfer of Ownership Interest Continue \* Fields marked with an asterisk (\*) are required for saving information from this screen. Figure 6: Sample Submission Type Selection

# **Create New Application – Change in Ownership**

| Learning<br>Objective               | Step | Action                                                                                                    |
|-------------------------------------|------|----------------------------------------------------------------------------------------------------|
| How to Enter Information and Save a | 1    | Main Site Information will auto fill from HFIS, if you have chosen a Change in Ownership application type. Otherwise enter the information for each field as required.                                   |
| New<br>Application                  | 2    | Current Operator Information will display and auto fill from HFIS, if you have chosen a Change in Ownership Application type.                                                                            |
|                                     | 3    | Enter Proposed Operator Information data as required. If applicable you can select the "Same as Current Operator?" checkbox.                                                                             |
|                                     | 4    | Enter the Principal Applicant Member Information as required.                                                                                                    |
|                                     | 5    | Enter Alternate Contact information as required.                                                                                                    |
|                                     | 6    | Enter the Total Project Cost amount (also known as the Submitted Capital Cost)                                                                                                    |
|                                     | 7    | Select the <b>Save</b> button.  Result: If all the data required is entered the General Information page will appear with the entered information displayed, along with instructions of what to do next. |

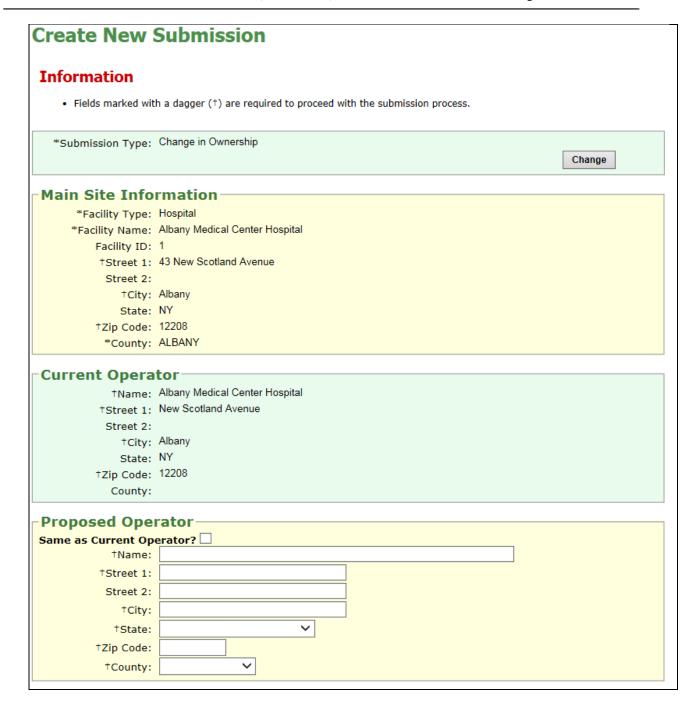

| Principal Applicant Member                                                                                                    |
|----------------------------------------------------------------------------------------------------|
| †Title:    Principal Applicant Member - Enter the name and corresponding information for the individual representing the applicant who will act as the primary CON contact for application issues. For for-profit entities, it is recommended that the Principal Applicant Member be the majority equity shareholder. For not-for-profit entities, it is recommended that the Principal Applicant Member be someone in authority to make decisions on behalf of the to-be-established entity. |
| †Street 1:                                                                                                    |
| Street 2:                                                                                                    |
| †City:                                                                                                    |
| †State:                                                                                                    |
| †Zip:                                                                                                    |
| †Phone Number:                                                                                                    |
| Fax Number:                                                                                                    |
| †Email Address:                                                                                                    |
| Alternate Contact Information                                                                                                    |
| †First Name: Enter the name and contact information for the                                                                                                    |
| †Last Name: alternate contact. It is recommended that the alternate contact be someone with authority to                                                                                                    |
| †Email: make decisions on behalf of the operator.                                                                                                    |
| Save Cancel                                                                                                    |
| * Fields marked with an asterisk (*) are required for saving information from this screen. Fields marked with a dagger (†) will be required before the project and application can be submitted.                                                                                                    |
| Figure 7: Sample Create New Application – Change in Ownership                                                                                                    |

# **Create New Submission – Establish New Facility or Agency**

| Create New        | Submission                           |                                                                                                    |
|-------------------|--------------------------------------|----------------------------------------------------------------------------------------------------|
| *Submission Type: | New Facility or Agency               | Change                                                                                               |
| Main Site Info    | rmation                              |                                                                                                    |
| *Facility Type:   | Hospital                             |                                                                                                    |
| *Facility Name:   |                                      |                                                                                                    |
| †Street 1:        |                                      |                                                                                                    |
| Street 2:         |                                      |                                                                                                    |
| †City:            |                                      |                                                                                                    |
| State:            | NY                                   |                                                                                                    |
| †Zip Code:        |                                      |                                                                                                    |
| *County:          | ~                                    |                                                                                                    |
| Proposed Ope      | rator                                |                                                                                                    |
| †Name:            |                                      |                                                                                                    |
| †Street 1:        |                                      |                                                                                                    |
| Street 2:         |                                      |                                                                                                    |
| †City:            |                                      |                                                                                                    |
| †State:           |                                      |                                                                                                    |
| †Zip Code:        |                                      |                                                                                                    |
| †County:          | ~                                    |                                                                                                    |
| Dringing Appli    | isant Mambar                         |                                                                                                    |
| Principal Appli   | сапт меттрег                         |                                                                                                    |
| †Title:           |                                      | Principal Applicant Member - Enter the name and<br>corresponding information for the individual      |
| †First Name:      |                                      | representing the applicant who will act as the                                                       |
| †Last Name:       |                                      | primary CON contact for application issues. For                                                      |
| User ID:          |                                      | for-profit entities, it is recommended that the<br>Principal Applicant Member be the majority equity |
| †Account Type:    | ONY.gov ID OHCS ID                   | shareholder. For not-for-profit entities, it is                                                      |
|                   | NY.gov or HCS user ID (the           | recommended that the Principal Applicant Member<br>be someone in authority to make decisions on      |
|                   | Principal Applicant Member must have | behalf of the to-be-established entity.                                                              |
|                   | either a NY.gov or HCS account)      |                                                                                                    |
| †Street 1:        |                                      |                                                                                                    |
| Street 2:         |                                      |                                                                                                    |
| †City:            |                                      |                                                                                                    |
| †State:           |                                      |                                                                                                    |
| †Zip:             |                                      |                                                                                                    |
| †Phone Number:    |                                      |                                                                                                    |
| Fax Number:       |                                      |                                                                                                    |
| †Email Address:   |                                      |                                                                                                    |
|                   |                                      |                                                                                                    |

| -Alternate Conta         | act Information———                                                        |                                                |  |
|--------------------------|---------------------------------------------------------------------------|------------------------------------------------|--|
| †First Name:             |                                                                           | Enter the name and contact information for the |  |
| †Last Name:              |                                                                           | alternate contact. It is recommended that the  |  |
| †Email:                  |                                                                           | make decisions on behalf of the operator.      |  |
| Fields marked with a dag |                                                                           | project and application can be submitted.      |  |
| Figure 8: 3              | Figure 8: Sample Create New Submission – Establish New Facility or Agency |                                                |  |

#### **General Information**

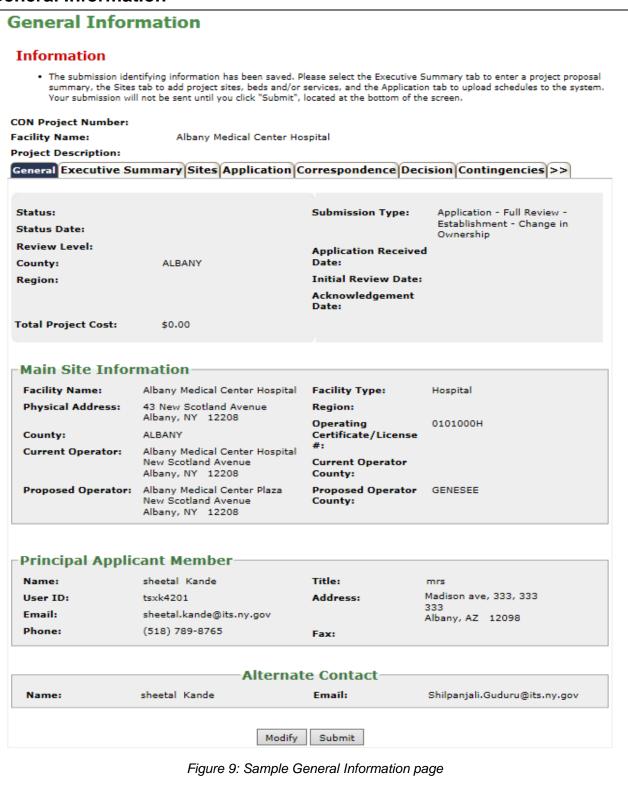

#### **Executive Summary**

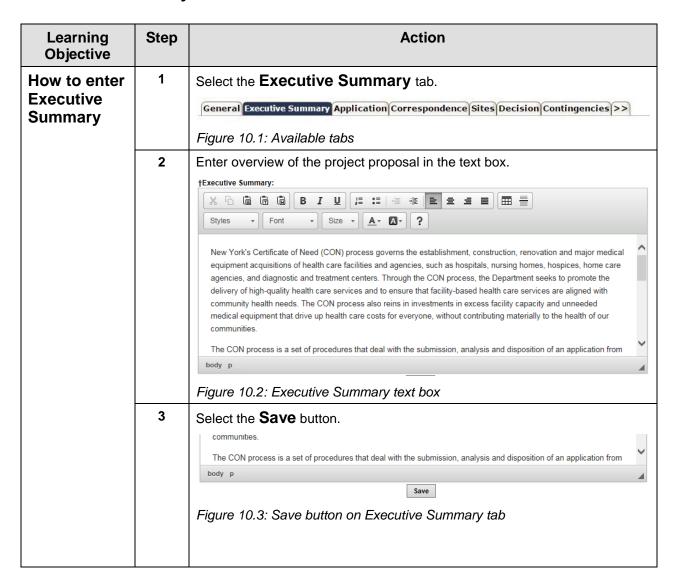

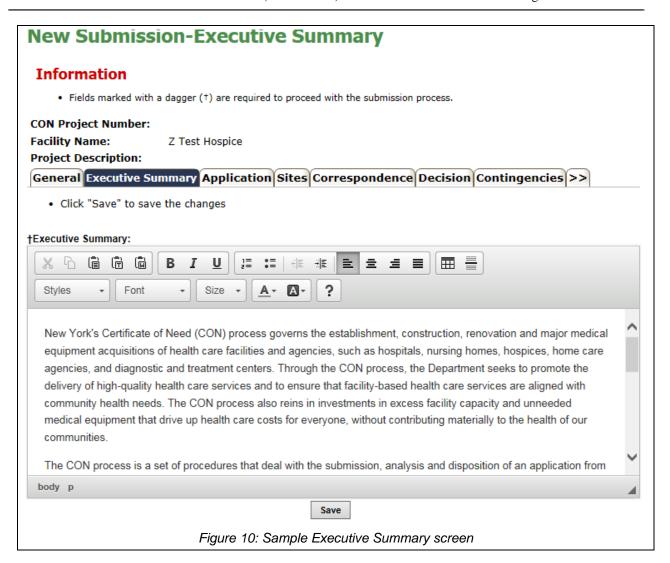

# **Modify Executive Summary**

| Learning<br>Objective                     | Step | Action                                                                                                    |   |
|-------------------------------------------|------|----------------------------------------------------------------------------------------------------|---|
| How to modify the                         | 1    | Select the Executive Summary tab.                                                                                                    |   |
| Executive Summary for a submitted project | 3    | Select Modify button below the text box.  Executive Summary  CON Project Number:  Z Test Hospice Project Description:  General Controlled Summary  HExecutive Summary  HExecutive Summary  HExecutive Summary  HExecutive Summary  HExecutive Summary  HExecutive Summary  HExecutive Summary  HEXECUTION  HEXECUTION CONTROLLED OF Need (CON) process governs the establishment, construction, renovation and major medical establishment acquisitions of health care realities and spendes, such as hospitals, nursing homes, hospices, from care descriptions of the summary and to ensure that facility-based health care services and to ensure that facility-based health care services and to ensure that facility-based health care and to ensure that facility-based health care and services are aligned with the submission and the services are aligned with the submission of the services are aligned with the submission and disposition of an application from health care provider or prospective health care provider proposing a CON project. CON applications that involve the State Hospital Reviews and Braining Caundi, and those that further than the services are described by the services of the services and services and disposition of an application from health care provider or prospective health and the services are described by the services of the services and the services and the services and the services and the services are described by the services and the services are described by the services and the services are described by the services and transfer leaves to the services and transfer leaves are described by the services and transfer leaves and the services and the services and the services are considered in those services and services are need to receive and in order to the services and transfer services and services are aligned with services and internet-based, electronic CON application is the services are aligned with services and services are aligned with services and services are aligned with community services. The services ar | a |
|                                           |      | Save Cancel                                                                                                    |   |

# **Executive Summary**

CON Project Number: 142237

Facility Name: albany medical center

**Project Description:** 

General Executive Summary Application Correspondence Sites Decision Contingencies >>

†Executive Summary:

The user selects a project to view from the search results. The system displays the "General Information" screen showing data for the selected project. The information on the submission is presented, along with the schedules, additional information and any correspondence. Refer to the NYSE-CON HCS User Interface document. The applicant will be able to see the identifying information on all projects and the application and correspondence for their affiliated facilities or those projects they have been given access to. The data items are listed below along with any restrictions to viewing them (per business rule 586). See alternate flow 5.5 for additional sections that are displayed for applications.

Modify

Figure 11: Sample Modify Executive Summary screen

#### **Sites**

Please refer to the training document "Public Authenticated Applicant Training Sites v1.0"

### **Application Documents**

| Learning<br>Objective                           | Step | Action                                                                                                    |
|-------------------------------------------------|------|----------------------------------------------------------------------------------------------------|
| How to Add<br>Applications<br>to the<br>Project | 1    | Select the <b>Application</b> tab.  Result: Application page will appear it will display a message listing any required documents. |
|                                                 | 2    | Select Add New Application Document button.                                                                                        |

<sup>\*</sup> The Rich Text features available for the Executive Summary are dependent on browser type and browser version. If you are experiencing any adverse behavior, using another browser is recommended.

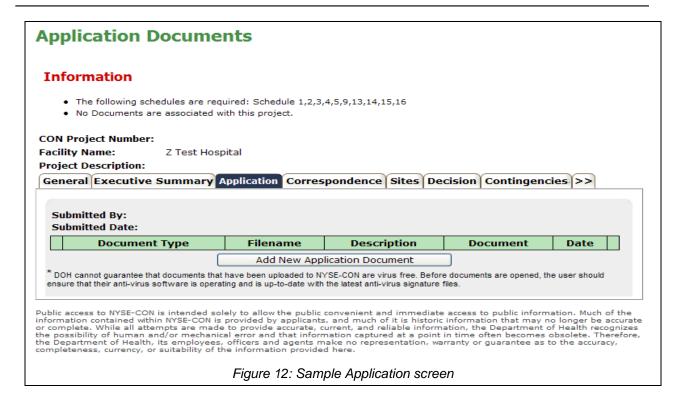

# **New Application Document**

| Learning<br>Objective               | Step | Action                                                                                                    |
|-------------------------------------|------|----------------------------------------------------------------------------------------------------|
| How to Add                          | 1    | Select the Document Type Dropdown.                                                                                                    |
| New                                 |      | Each required schedule is listed along with other optional documents.                                                                                                    |
| Application Document to the Project | 2    | Enter a description.                                                                                                    |
|                                     | 3    | Select the Browse button.                                                                                                    |
|                                     |      | Note depending on your browser you see different windows — locate the file you want to add. You must still download the schedules from the Public website and fill them out prior to adding them.    Choose File to Upload |
| 4 Select th                         |      | Select the document and then the Open button.                                                                                                    |
|                                     | 5    | Select Add Document to Application button.                                                                                                    |

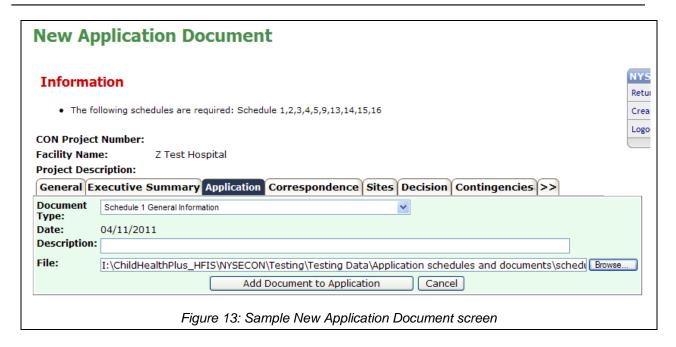

### **Update Application Document**

| Learning<br>Objective    | Step | Action                                                                                                    |  |  |  |  |  |
|--------------------------|------|----------------------------------------------------------------------------------------------------|--|--|--|--|--|
| How to                   | 1    | Select the <b>Application</b> tab.                                                                                                    |  |  |  |  |  |
| Update an<br>Application |      | Result: Application page contain all Application documents and any item added through the correspondence tab.                                                                                                    |  |  |  |  |  |
| to the<br>Project        | 2    | Select <b>Update</b> button next to the document you want to update.                                                                                                    |  |  |  |  |  |
| 1.0,000                  |      | Application Documents                                                                                                    |  |  |  |  |  |
|                          |      | CON Project Number: Facility Name: 123456789 123456789 1 |  |  |  |  |  |
|                          |      | Submitted Date:                                                                                                    |  |  |  |  |  |
|                          |      | Document Type Filename Description Document Date                                                                                                    |  |  |  |  |  |
|                          |      | Schedule 1 General Information schedule_01.doc add 1                                                                                                    |  |  |  |  |  |
|                          |      | Schedule 2 Personal Qualifying Information schedule_02.doc test delete                                                                                                    |  |  |  |  |  |
|                          |      | Schedule 5 Working Capital Financial Plan schedule_05.doc add 5                                                                                                    |  |  |  |  |  |
|                          |      | Schedule 21 Certified Home Health Agencies schedule_21.doc aad 21                                                                                                    |  |  |  |  |  |
|                          |      | Schedule LRA 8 Staffing schedule_08.xls add for removal ** 03/31/2011 Update Delete                                                                                                    |  |  |  |  |  |
|                          |      | * DOH cannot guarantee that documents that have been uploaded to NYSE-CON are virus free. Before documents are opened, the user should ensure that their anti-virus software is operating and is up-to-date with the latest anti-virus signature files.  Public access to NYSE-CON is intended solely to allow the public convenient and immediate access to public information. Much of the information contained within NYSE-CON is provided by applicants, and much of it is historic information that may no longer be accurate or complete. While all attempts are made to provide accurate, current, and reliable information, the Department of Health recognizes the possibility of human and/or mechanical error and that information captured at a point in time often becomes obsolete. Therefore, the Department of Health, its employees, officers and agents make no representation, warranty or guarantee as to the accuracy, completeness, currency, or suitability of the information provided here.  Figure 14.1: Sample Application Document screen                                                                                                    |  |  |  |  |  |
|                          | 3    | Enter a description.                                                                                                    |  |  |  |  |  |
|                          | 4    | Select the <b>Browse</b> button.  Note depending on your browser you see different windows – locate the file you want to add – for training purpose we have setup the following directory on your desktop – NYSE-CON. Select the file that matches the Document Type you selected.                                                                                                    |  |  |  |  |  |
|                          | 5    | Select Update Document button.                                                                                                    |  |  |  |  |  |

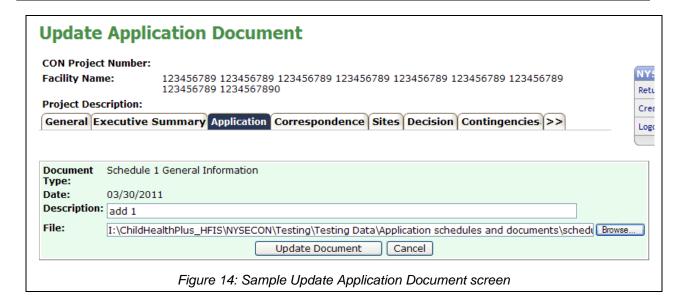

#### **Delete Application Document**

| Learning<br>Objective                 | Step | Action                                                                                                    |                                                                                                    |           |              |           |          |              |                |
|---------------------------------------|------|----------------------------------------------------------------------------------------------------|----------------------------------------------------------------------------------------------------|-----------|--------------|-----------|----------|--------------|----------------|
| How to                                | 1    | Select the <b>Application</b> tab.                                                                                                    |                                                                                                    |           |              |           |          |              |                |
| Delete an Application                 |      |                                                                                                    | Result: Application page contain all Application documents and any item added through the correspondence tab.                                                                                                    |           |              |           |          |              |                |
| Application Document from the Project | 2    | Selection Selection Select | Select Delete button next to the document you want to delete.  Application Documents  CON Project Number: Facility Name: 123456789 123456789 12345 |           |              |           |          |              | urate<br>nizes |
|                                       | 3    | the possibility of human and/or mechanical error and that information captured at a point in time often becomes obsolete. Therefore, the Department of Health, its employees, officers and agents make no representation, warranty or guarantee as to the accuracy, completeness, currency, or suitability of the information provided here.  Figure 15.1: Sample Application Document screen  Select the Yes button.                                                                                                    |                                                                                                    |           |              |           |          |              |                |
|                                       |      | Note                                                                                                    | e: the button will only b                                                                                                    | e availab | le until the | e applica | ation is | s submitted. |                |

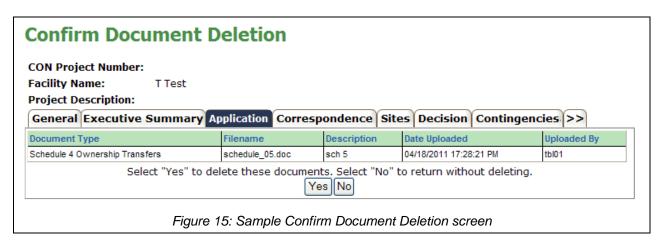

#### **Granting Access to another user**

| Learning<br>Objective                           | Step | Action                                                             |                                  |  |  |
|-------------------------------------------------|------|--------------------------------------------------------------------|----------------------------------|--|--|
| How to<br>Grant                                 | 1    | Select the <b>Access</b> tab.                                      |                                  |  |  |
| Access to an Application                        | 2    | Enter the User ID of the person you want to grant access to.       |                                  |  |  |
| Application                                     |      | Note: The ID must have been created prior to you entering it here. |                                  |  |  |
|                                                 | 3    | Select the <b>Grant Access</b> button.                             |                                  |  |  |
|                                                 |      |                                                                    |                                  |  |  |
|                                                 |      | Alternate Action Step                                              |                                  |  |  |
| Revoke Access – will remove access application. |      | Revoke Access – will remove access the application.                |                                  |  |  |
|                                                 |      |                                                                    | Select the Revoke Access button. |  |  |

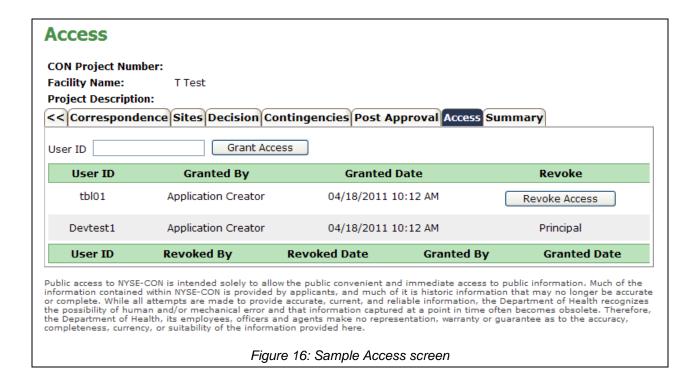

# **Modify Application**

| Learning<br>Objective | Step | Action                                                                                                    |
|-----------------------|------|----------------------------------------------------------------------------------------------------|
| How to<br>Modify an   | 1    | Select a <b>Modify</b> button on the General Information page.  Result: Modify Application page will appear with the information entered. |
| Application           | 2    | Enter/Change any of the information.                                                                                                    |
|                       | 3    | Select <b>Save</b> button.                                                                                                    |

| *Submission Type:    | Application - Full Review - Establishment - Ne | w Facility or Agency with Construction  Change                                                 |
|----------------------|------------------------------------------------|------------------------------------------------------------------------------------------------|
| Main Site Info       | rmation                                        |                                                                                                |
| *Facility Type:      | Hospital                                       |                                                                                                |
| *Facility Name:      | Anusha Gandu                                   |                                                                                                |
| *Street 1:           | State St                                       |                                                                                                |
| Street 2:            |                                                |                                                                                                |
| *City:               | Albany                                         |                                                                                                |
| State:               | NY                                             |                                                                                                |
| *Zip Code:           | 12204                                          |                                                                                                |
| *County:             | NEW YORK V                                     |                                                                                                |
| Proposed Ope         | rator                                          |                                                                                                |
|                      |                                                |                                                                                                |
|                      | Anusha Gandu                                   |                                                                                                |
| *Street 1:           | State St                                       |                                                                                                |
| Street 2:            |                                                |                                                                                                |
|                      | Albany                                         |                                                                                                |
|                      | New York V                                     |                                                                                                |
| *Zip Code:           |                                                |                                                                                                |
| *County:             | NEW YORK V                                     |                                                                                                |
| Contact Inform       | nation————                                     |                                                                                                |
| *Title:              | Ms                                             | Enter the name and contact information for the individual                                      |
| *First Name:         |                                                | representing the applicant who will act as the primary                                         |
| *Last Name:          |                                                | CON contact for application issues. The primary contact<br>must have an HCS or NY.gov account. |
| *User ID:            |                                                | must have an HCS or NY, gov account.                                                           |
| *Account Type:       |                                                |                                                                                                |
|                      | Anusha.Gandu@its.ny.gov                        |                                                                                                |
|                      | (222) 222-2222                                 |                                                                                                |
| Fax:                 |                                                |                                                                                                |
| *Street 1:           |                                                |                                                                                                |
| Street 2:            |                                                |                                                                                                |
|                      |                                                |                                                                                                |
|                      | Albany                                         |                                                                                                |
|                      | New York V                                     |                                                                                                |
| *Zip Code:           | 12204                                          |                                                                                                |
| Alternate Cont       | act Information                                |                                                                                                |
| *First Name:         | Anusha                                         | Enter the name and contact information for the alternate                                       |
| *Last Name:          |                                                | contact. It is recommended that the alternate contact be                                       |
| *Email:              |                                                | someone with authority to make decisions on behalf of the<br>operator.                         |
| Lillalli             |                                                | орегию.                                                                                        |
|                      |                                                | Total Project Cost for Admin and Full Review CONs that                                         |
|                      |                                                | involve construction is the figure entered on Schedule 8B,<br>column C, line 10.               |
| *Total Project Cost: | 1234587542.00                                  |                                                                                                |
|                      |                                                | For Limited Review Applications that involve construction                                      |
|                      |                                                | and/or equipment purchase, the total project cost is<br>located in Schedule LRA 2, line 8.1.   |
|                      |                                                | For limited review applications that have no costs, please                                     |
| Save   Cancel        |                                                | enter zero.                                                                                    |

# **Submit an Application**

| Learning<br>Objective | Step | Action                                                                                                    |
|-----------------------|------|----------------------------------------------------------------------------------------------------|
| How to<br>Submit an   | 1    | Select the General Information tab.                                                                                                    |
| Application to DOH    | 2    | Select the <b>Submit</b> button.                                                                                                    |
|                       |      | Note only when all required application documents have been added to the project will you be allowed to proceed.                                                                                                    |
|                       |      | Result: The Confirmation screen appears                                                                                                    |
|                       |      | Confirm Submission  By pressing Confirm, I hereby certify under penalty of perjury that I am duly authorized to subscribe and submit this application and that the information contained herein and attached hereto is accurate, true, and complete in all material aspects. I understand that my identifying user information and the date and time of this submission will be recorded for future reference. Additionally, please confirm that the email address of the project contact is pxp07@health.state.ny.us. This email address will be used for all project correspondence.  Confirm Cancel |
|                       |      | Figure 18.1: Sample Application Submission screen                                                                                                    |
|                       | 3    | Select the <b>Confirm</b> button.                                                                                                    |
|                       |      | Result: The Application now has a CON Project #, and an email notification has been sent to PMU and the Applicant.                                                                                                    |

#### General Information

#### Information

· NYSE-CON and the New York State Department of Health have received your submission. A notification of receipt will be sent to the contact email address that you have provided. If the contact has not received the confirmation email within the next 24 hours please send an email to nysecon@health.ny.gov to report the problem.

CON Project Number: 182109

Facility Name: Albany County Nursing Home

Project Description:

Status Date:

Review Level:

General Executive Summary Sites Application Correspondence Decision Contingencies >>

Status: Received

08/22/2018

Submission Type:

Application - Full Review -Establishment - Change in

Ownership

County:

Full ALBANY

Date:

Application Received 08/22/2018

Region:

**Initial Review Date:** 

Acknowledgement

Date:

**Total Project Cost:** \$0.00

Main Site Information

**Facility Name:** Albany County Nursing Home

> Albany-Shaker Road Region:

Residential Health Care Facility

Physical Address:

**Current Operator:** 

Albany, NY 12211

Operating

Facility Type:

0153302N

County: ALBANY

Certificate/License

County of Albany 112 State

Street Albany, NY 12207 **Current Operator** 

County:

Proposed Operator: County of Albany

Proposed Operator ALBANY County:

112 State Street

Albany, NY 12207

Principal Applicant Member

ankit Sharma Title: Name:

Eratus corning tower User ID: azs06 Address: Albany, ND 12585 Email: ankit.sharma@its.ny.gov

Phone: (425) 879-6305 Fax:

Alternate Contact

Name: ankit Sharma Email: ankit.sharma@its.ny.gov

Figure 18: Sample Application Submitted screen